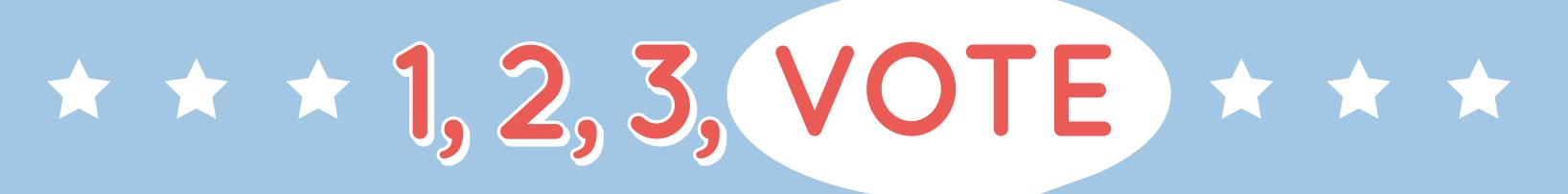

### How Maryland Votes

#### Using the Ballot Marking Device

# 1 Insert Card

Insert the ballot activation card given to you by the election worker.

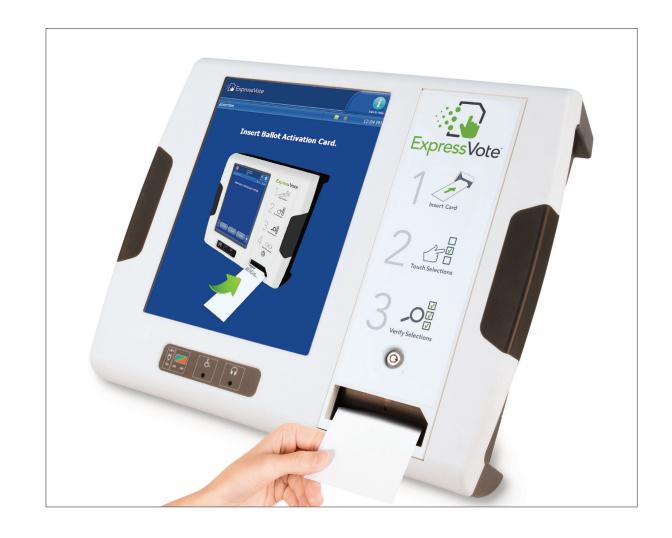

## 2 Make Selections

Make selections by touching the screen. Press the More button to see all candidates in each contest. Use the Previous and Next buttons to navigate through the ballot contests.

Or use the key pad and headphones (or your own accessibility device) to hear the choices and make selections.

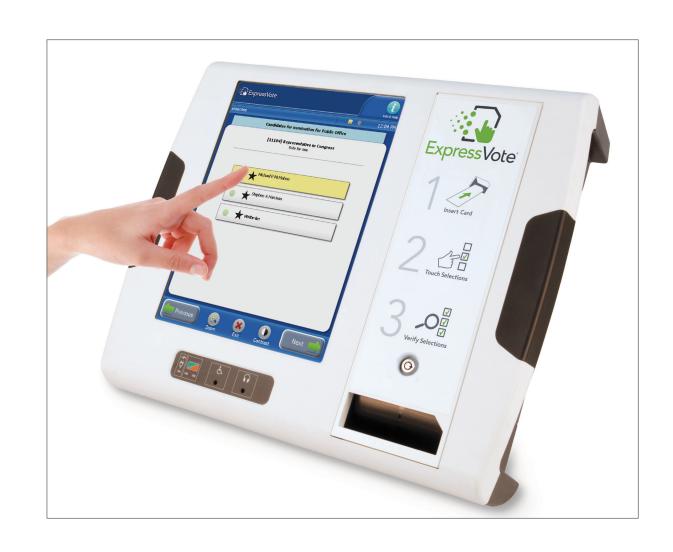

## 3 Review, Print & Scan

Review all selections on the summary screen. If changes are needed, simply press the contest and be redirected to the selection screen for that contest. Once choices are confirmed, press **Print** and remove the voted ballot. To cast your vote, scan the ballot into the ballot scanner where it will drop into the secure ballot box.

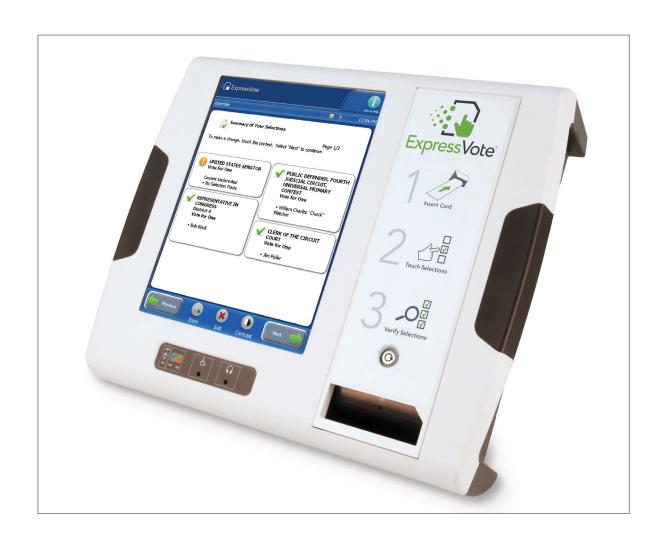